# **Upgrade to new Windows 7 PC – Network Workstation Instructions**

# **Step #1: - Disable UAC**

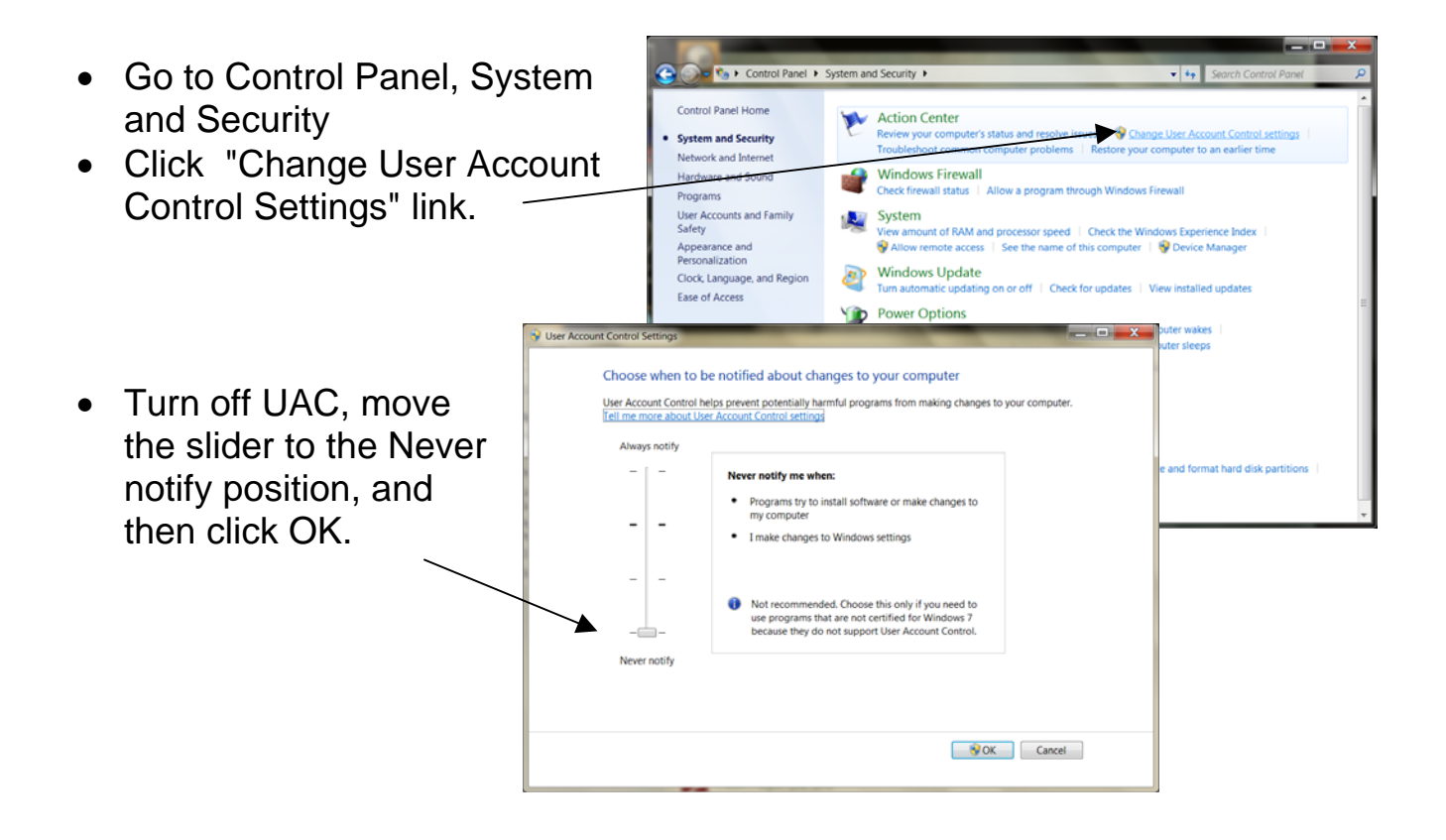

Step #2 - Collecting Old Information and Data:

- On existing workstation, copy c:\mt2000\system\license.db file to server or thumb drive so it can be copied to same location on new workstation after doing MUMS install.
- Enter MUMS on existing station and write down what it says at the bottom of the screen opposite Tables: (such as z:\mt2000\tables or m:\tables)
- On Windows Menu, look for MUMS2000 and click on BDE Config
	- o Click on Configuration tab
		- **-** Double click, Configuration, Drives, Native
		- **Single click Paradox** 
			- Write down what it says for NET DIR on the right such as z:\mt2000 or m:\

#### **Step #3 – Get latest version of MUMS**

- **Go to www.mums2000.com** 
	- o **Printout "Upgrade Instr"**
	- o **Use link "Upgrade to MUMS Ver 8.xx' and download**
	- o **Install as Single user computer when asked.**

## **Step #4 - Installing on new workstation:**

- Install MUMS as single user computer and take all of the defaults.
- Make sure you have same mapped drive as any existing workstation
- Copy your saved License.db to c:\mt2000\system folder.
- Double click (to edit) c:\mt2000\system\mums2000.ini file
	- o Change TableDir=c:\mt2000\samples to be your z:\mt2000\tables or m:\tables whichever you noted above.
	- o Change ReportsDir=c:\mt2000\reports to match above with "reports" instead of "tables"
- Enter BDE Config from MUMS 2000 menu
	- o Go to Paradox setting and change NET DIR to be same as noted above.
	- o Click on a field below NET DIR before you exit so it knows to save the change
- Enter MUMS from your desktop and all should be OK.

## **If MUMS Does not run Correctly…**

- If you get a BDE error when trying to execute MUMS then do a right click on the MUMS Icon and change Properties and select Compatibility Mode and pick Windows 2000 or Windows XP.
- If MUMS\*LINK or MUMS\*LDCS does not run from Speedbutton within MUMS and get error BDE failure to initialize (Error \$2501), change BDE Configuration | System | Init: SharedMemLocation to 7F00 and SharedMemSize to 16384.
	- o If that does not work, then create an icon for the program on the desktop.
- If Setup.exe will not run, then remind support about installing BDE and doing manual setup.

Making Servers MT2000 Folder Sharable with full rights.

On Sharing Tab turn off Users need Password under the "Password Protection" area. Setup "Everyone" with full share permissions and same on Security tab.

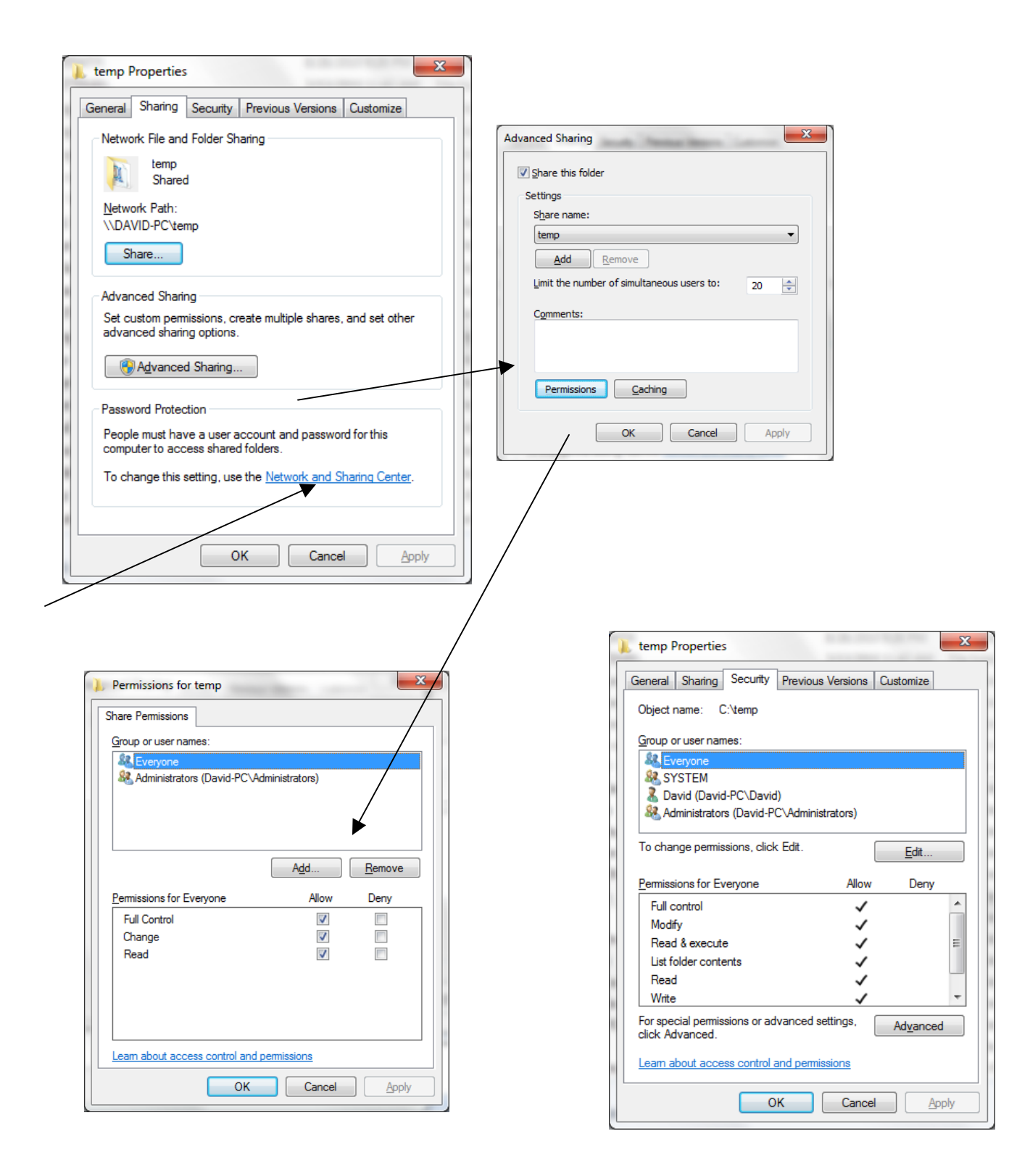